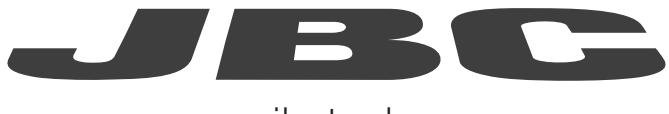

www.jbctools.com

# Robot Communication Protocol for Excellence and Control Box JBC Soldering stations

Programmer's Guide

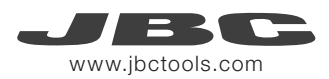

# Communication Protocol

This communication protocol was developed to use Excellence and Control Box (UCR) JBC Soldering stations. It allows comunication between soldering stations and a robot (PC or PLC).

The protocol is divided into the following 3 layers:

- PHL: Physical Layer
- DLL: Data Link Layer
- **APL:** Application Layer (depends on station model)

# Physical Layer (PHL) for Excellence stations

- Excellence stations can be connected to a PLC by a RJ12 direct cable (Ref. 0019751) and DB9- RJ12 Adapter (Ref. 0015383).
- Serial communication type is RS-232, configured as 19200 bps, eight (8) data bits, no (N) parity bit and one (1) stop bit (19200-8N1).

## Robot Station Connector

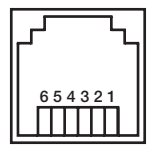

*Female RJ12 Connector*

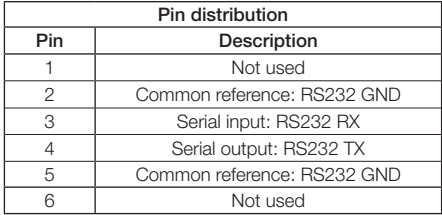

# Physical Layer (PHL) for Control Box

- The Control Box can be connected to a PLC by a five-pin Communications Cable (Ref. 0020261).
- Serial communication type is RS-232, configured as 19200 bps, eight (8) data bits, no (N) parity bit and one (1) stop bit (19200-8N1).
- The communication connector provides "switch" input.
- For a proper connection, it is necessary to connect only three cables to the corresponding 3 pins at a typical DB9 male connector (PLC or computer).

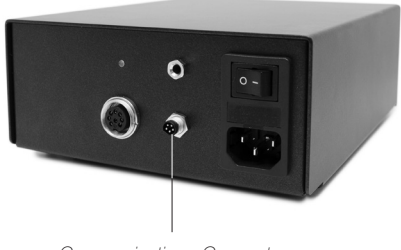

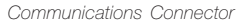

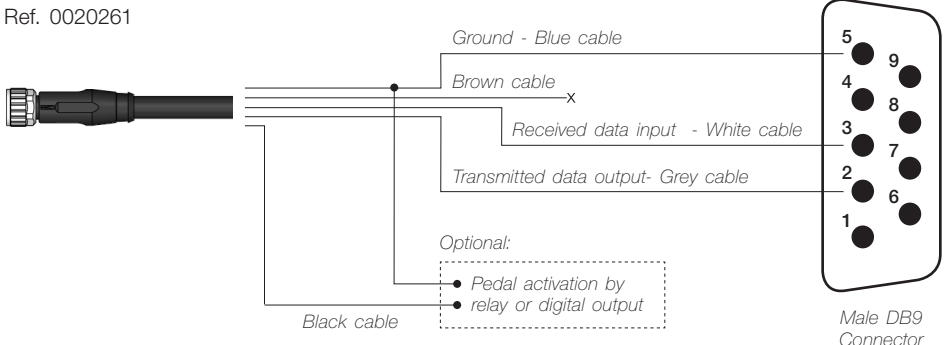

## Communications Cable

4

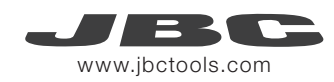

## Communication Connector

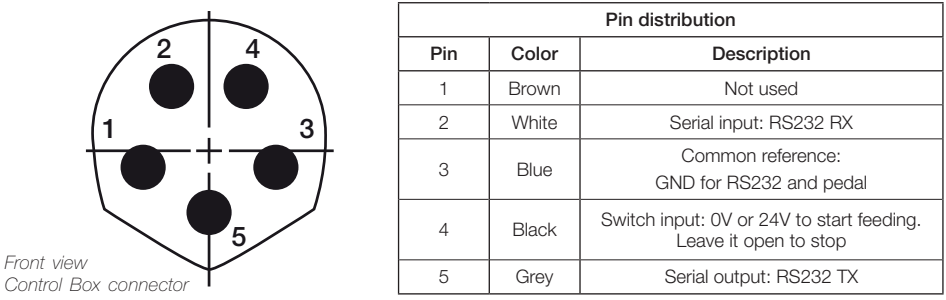

Switch input activates the Control Box, using a relay or transistor digital output. Digital output from the PLC to the switch input can be PNP or NPN style, as well as a relay contact.

# Data Link Layer (DLL)

The frame format is shown in the tables below. By factory settings, communications are made with addresses. They can be disable using W-SAD commad. Depending on the command used, the Data Field\* is not necessary.

#### With no address

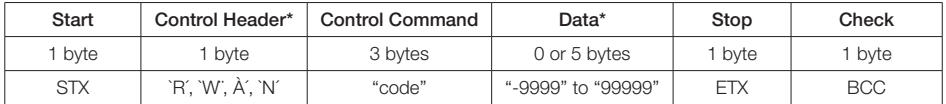

#### With address (factory default)

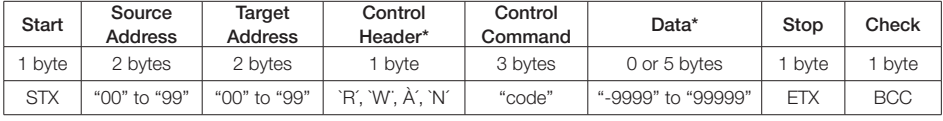

*\*Info* 

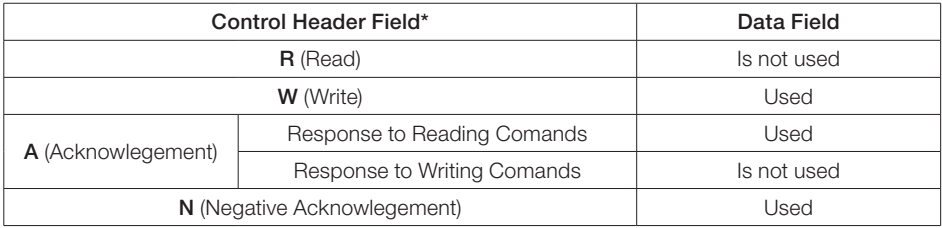

#### Frame Fields

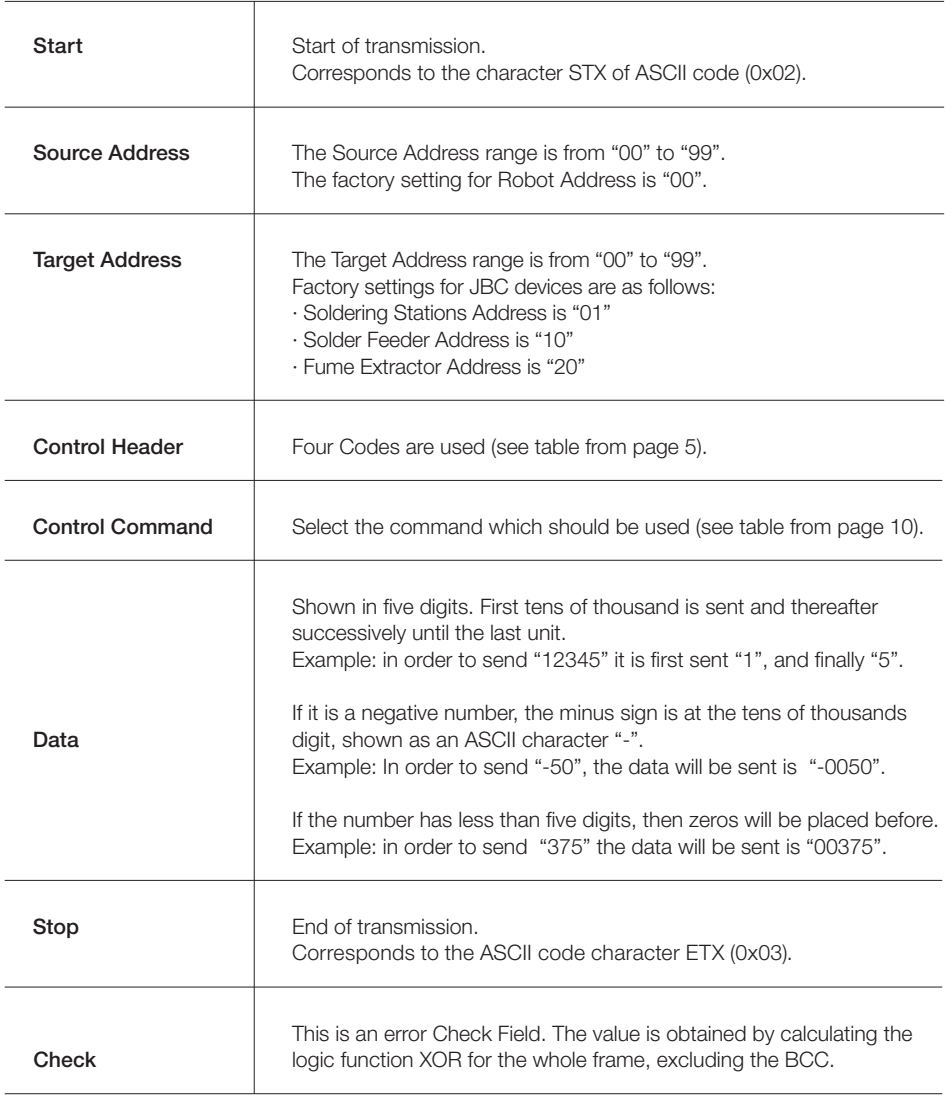

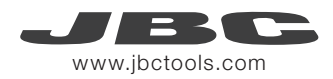

#### Frame Reception

The Robot sends a Command Frame to the JBC device. This information is send to the Application Layer (APL). The Command Frame obtained from the robot is correct if it has the correct length and "starts with STX + finishes with ETX + correct BCC".

The JBC device will send a Response Frame. In the case of a Response Frame with errors, the Robot determines the number of consecutive Command Frames that will send to the JBC device. If the Robot receives a Response Frame with errors, it cannot be resend by the JBC device.

The JBC device does not expect ACK/NAK from the Robot.

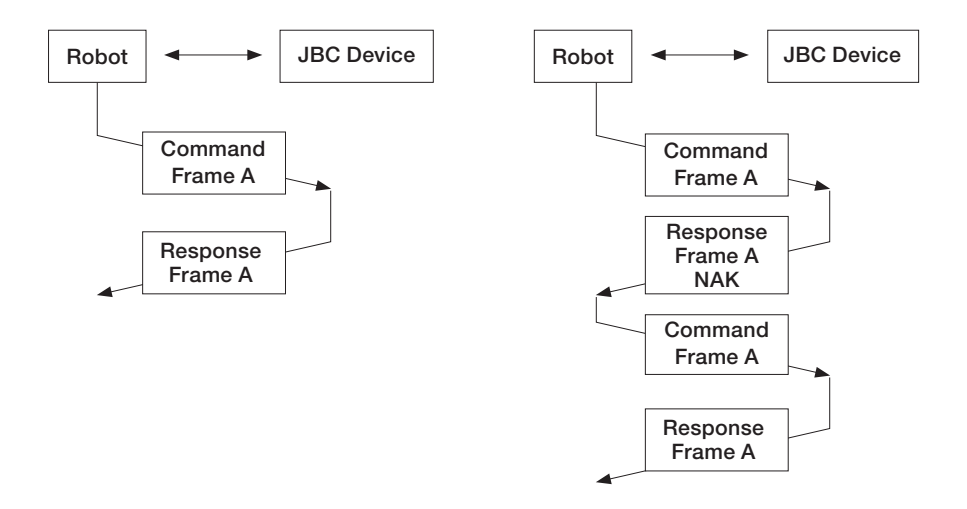

# Application Layer (APL)

The robot starts the communication with a Command Frame and the JBC device sends a Response Frame. For a detailed functional description, see the table with the command overview starting on page 10.

- Temperature is always shown in ºC.

- The power is given in thousands of the theorical maximum JBC Device power [%] without decimals.

#### Tools Ports Ports Ports and the Ports Ports Ports of the Ports of the Ports of the Ports of the Ports of the Ports of the Ports of the Ports of the Ports of the Ports of the Ports of the Ports of the Ports of the Ports of

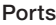

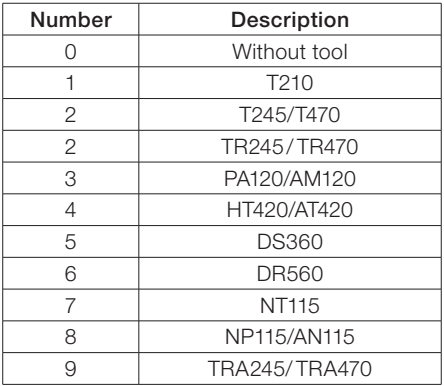

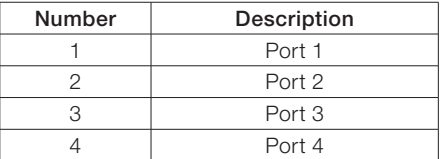

#### Station errors

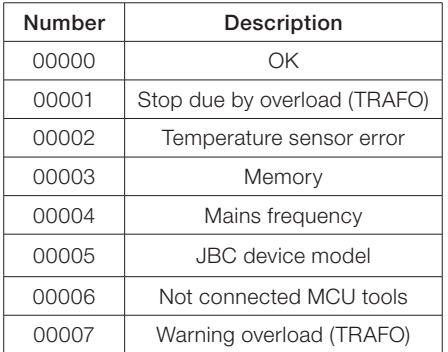

#### Port Errors

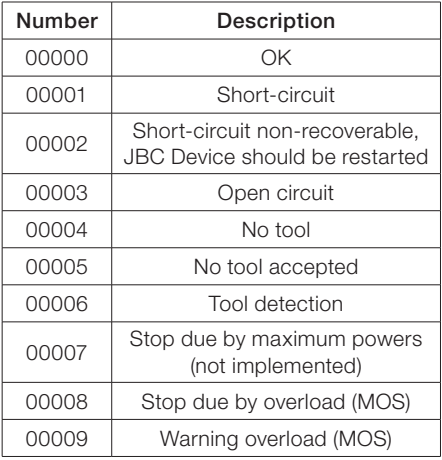

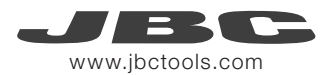

#### Communication Errors

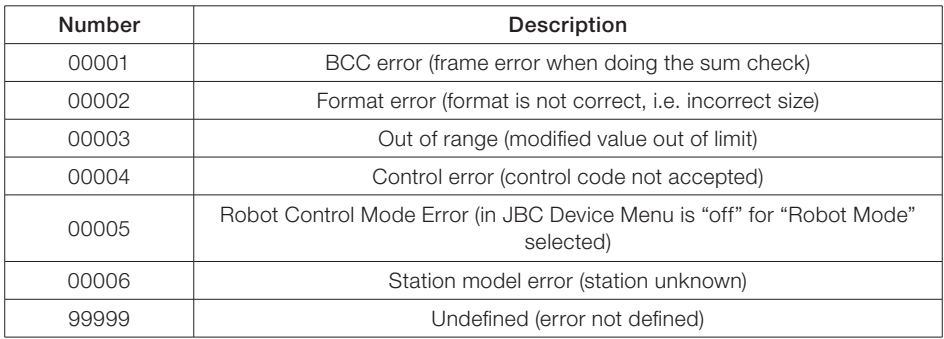

#### Tool Operating Status (standard processes)

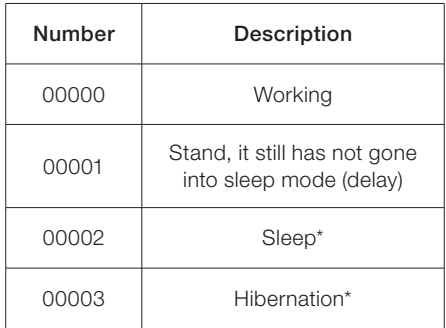

### Tool Operating Status (automated processes)

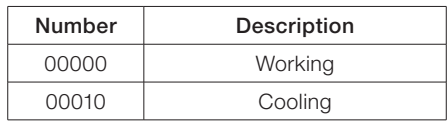

#### Suction status

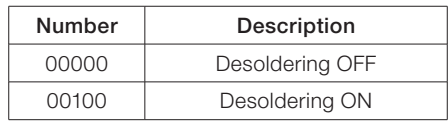

*\*Not selectable with W-PSx commands.*

See the following diagram, for soldering stations work flow:

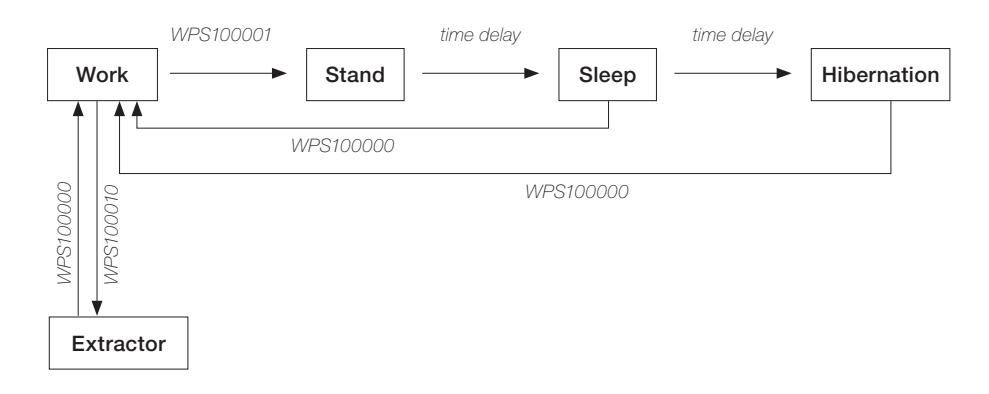

#### Commands

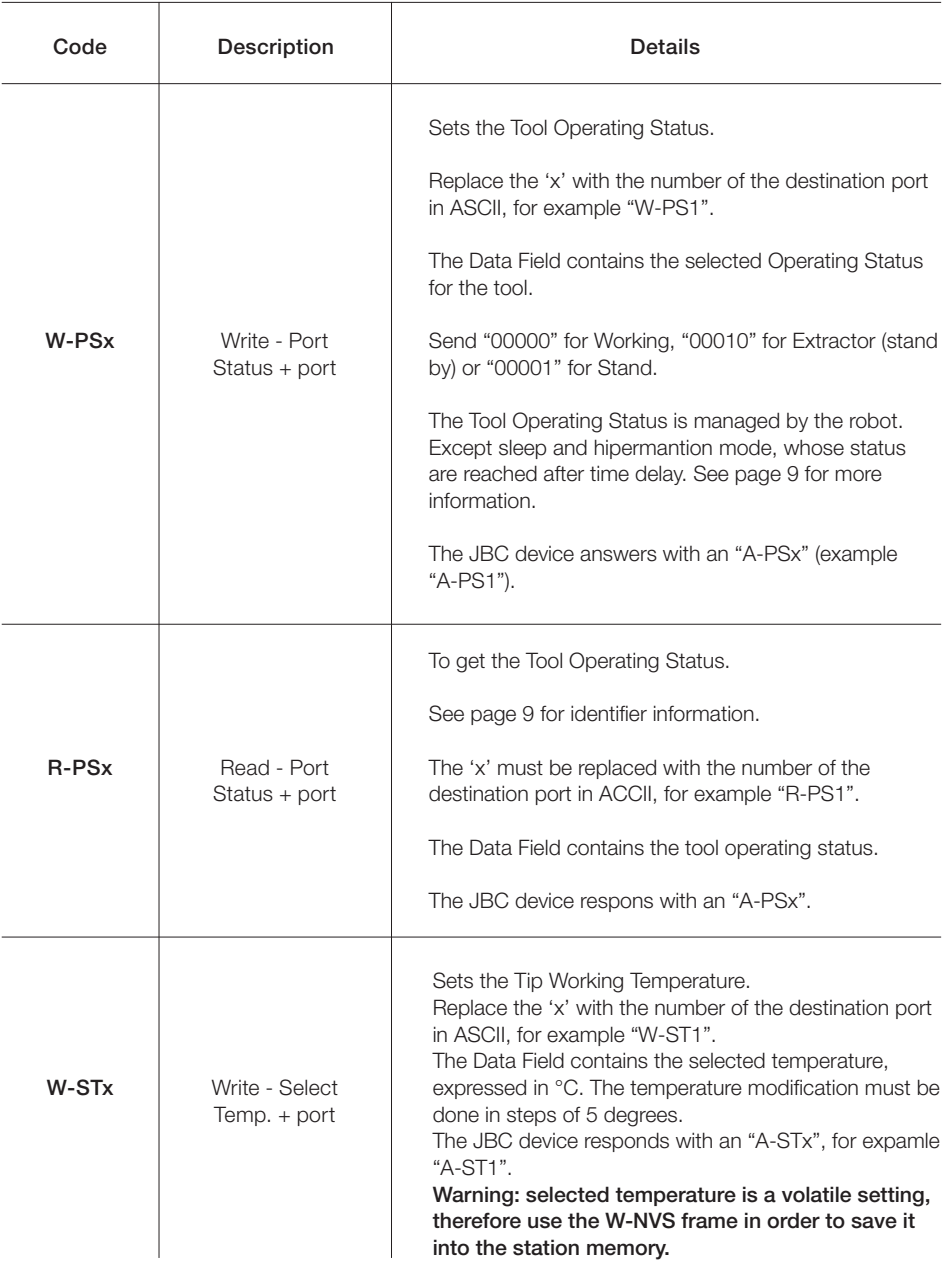

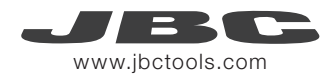

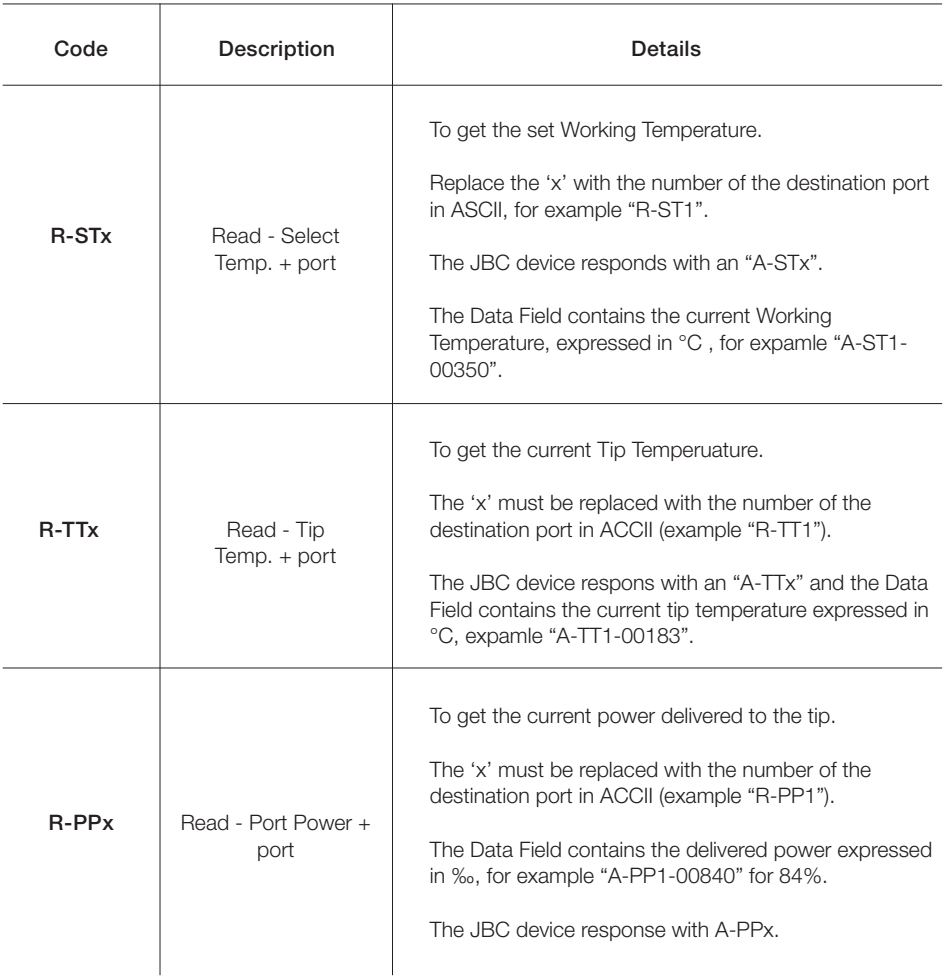

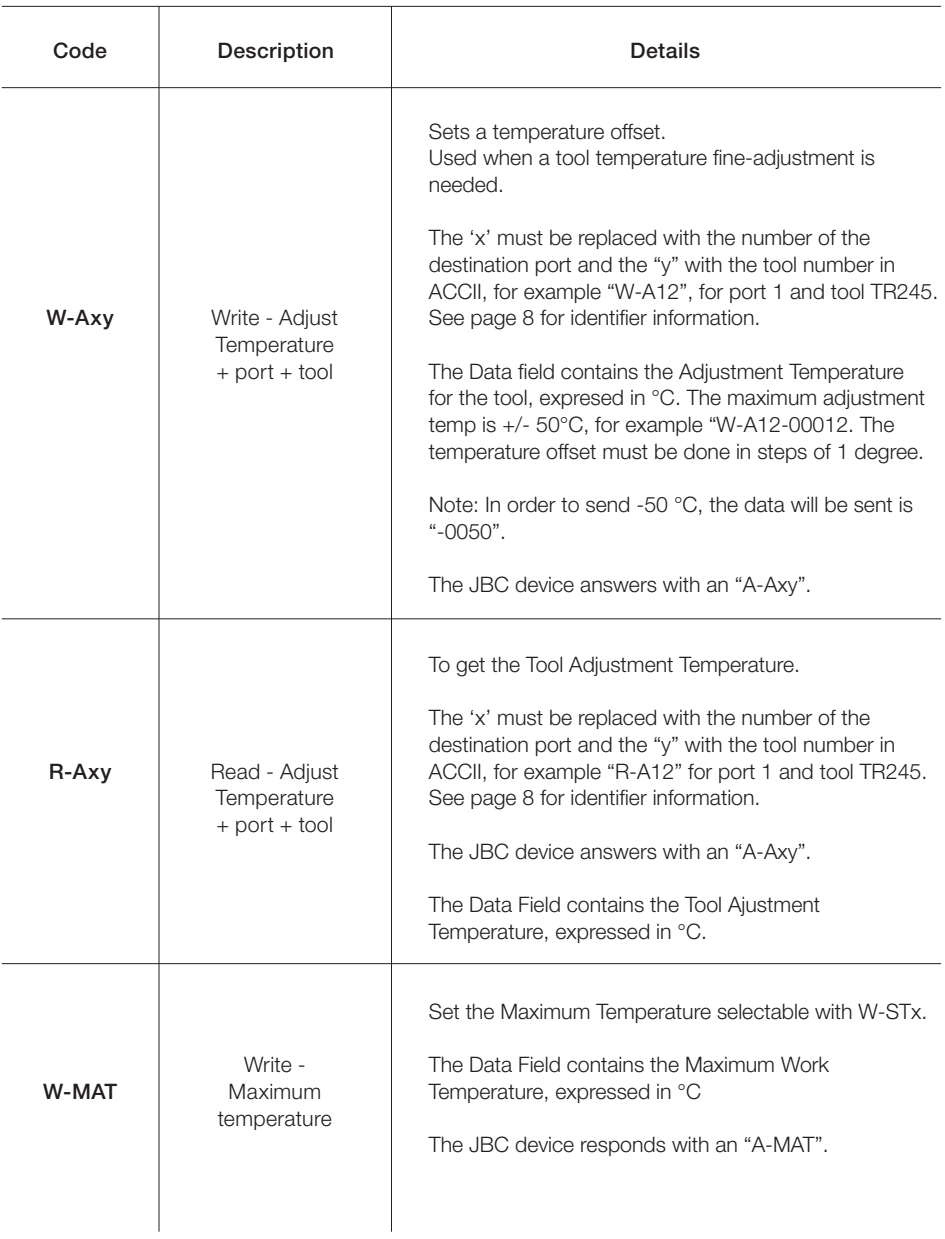

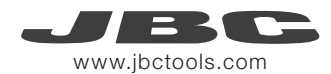

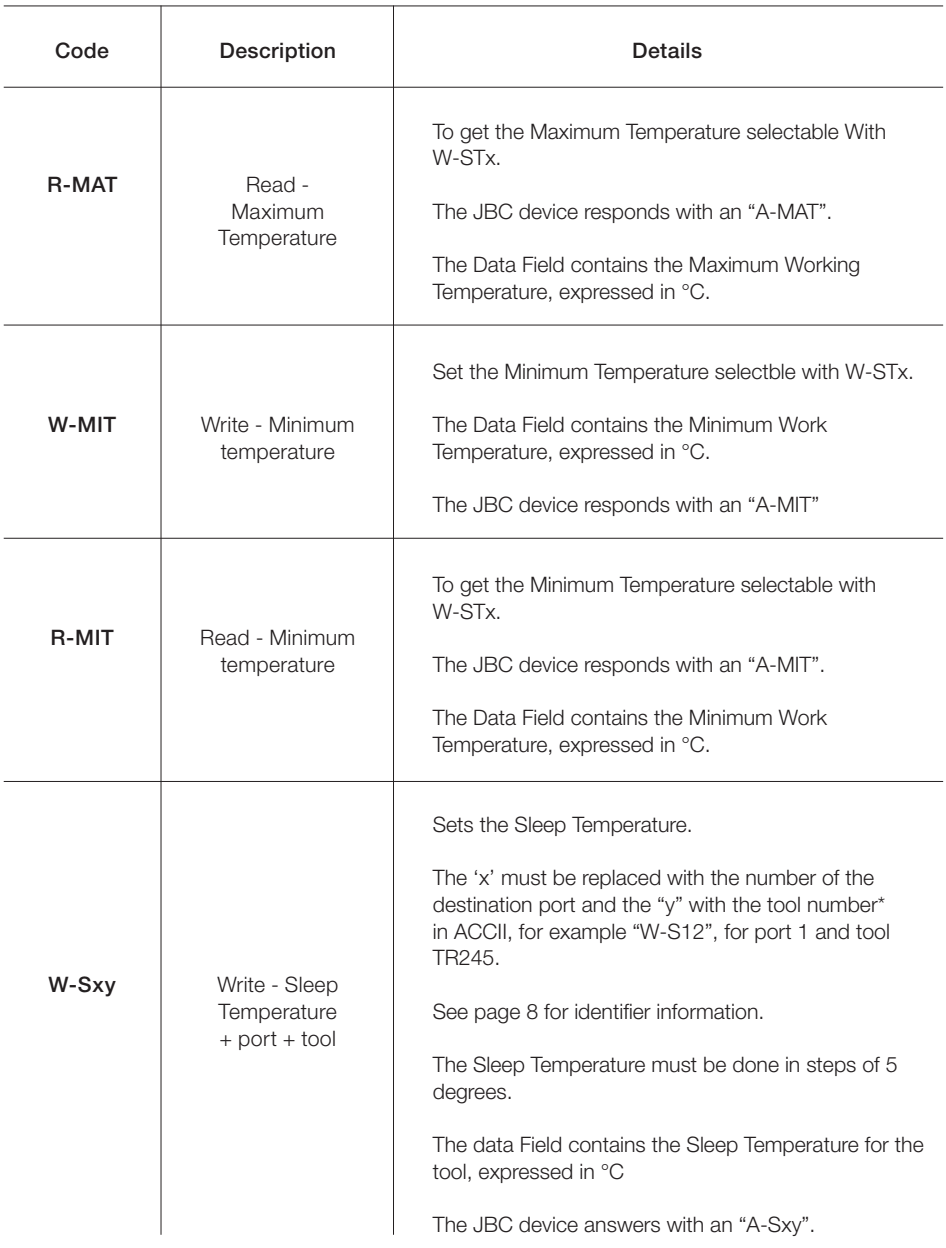

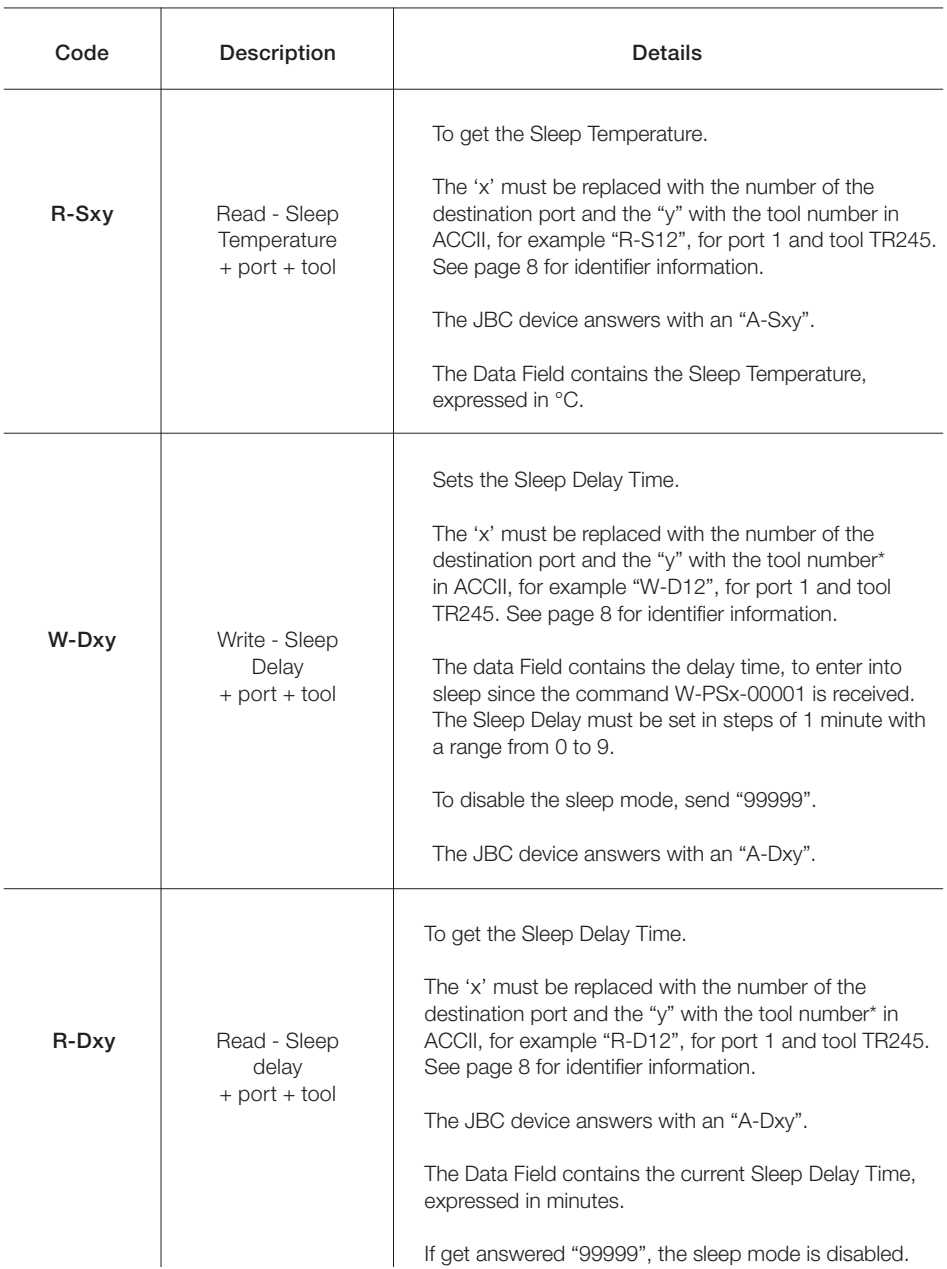

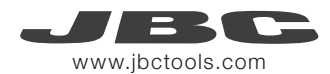

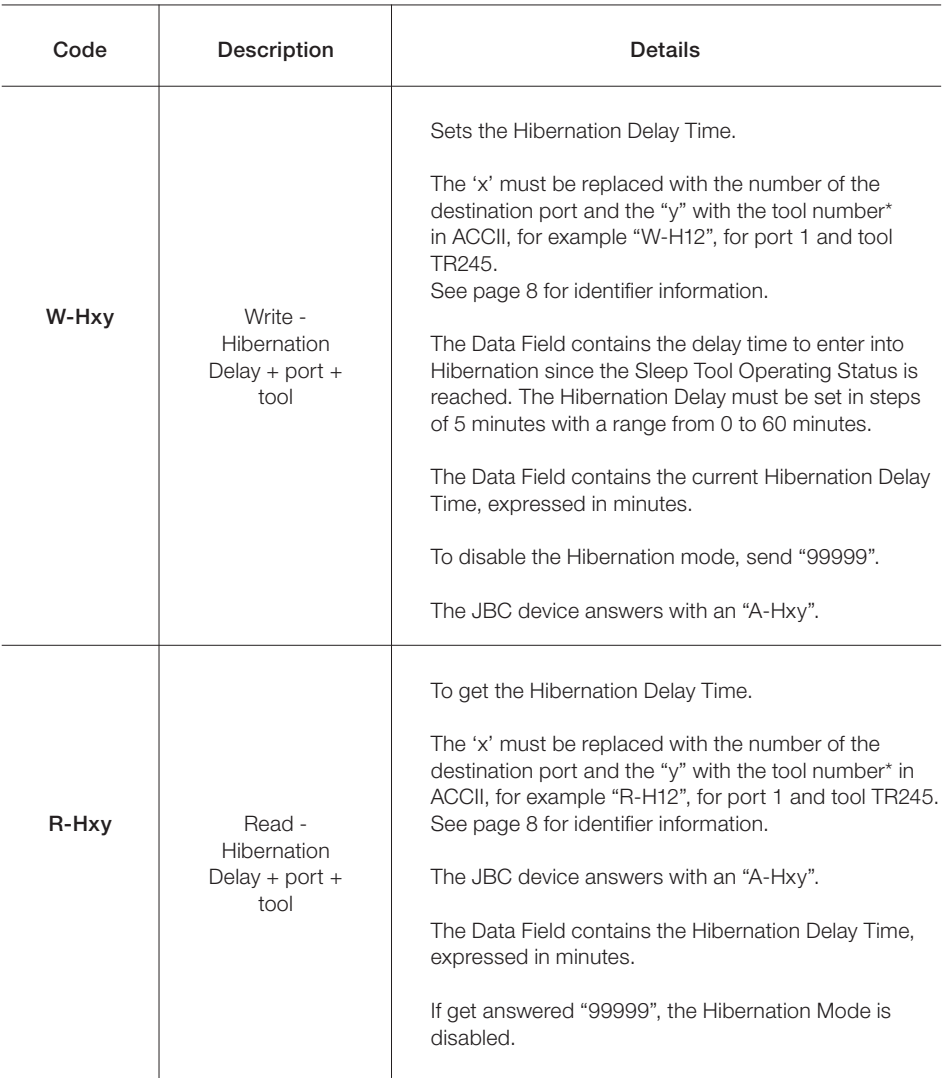

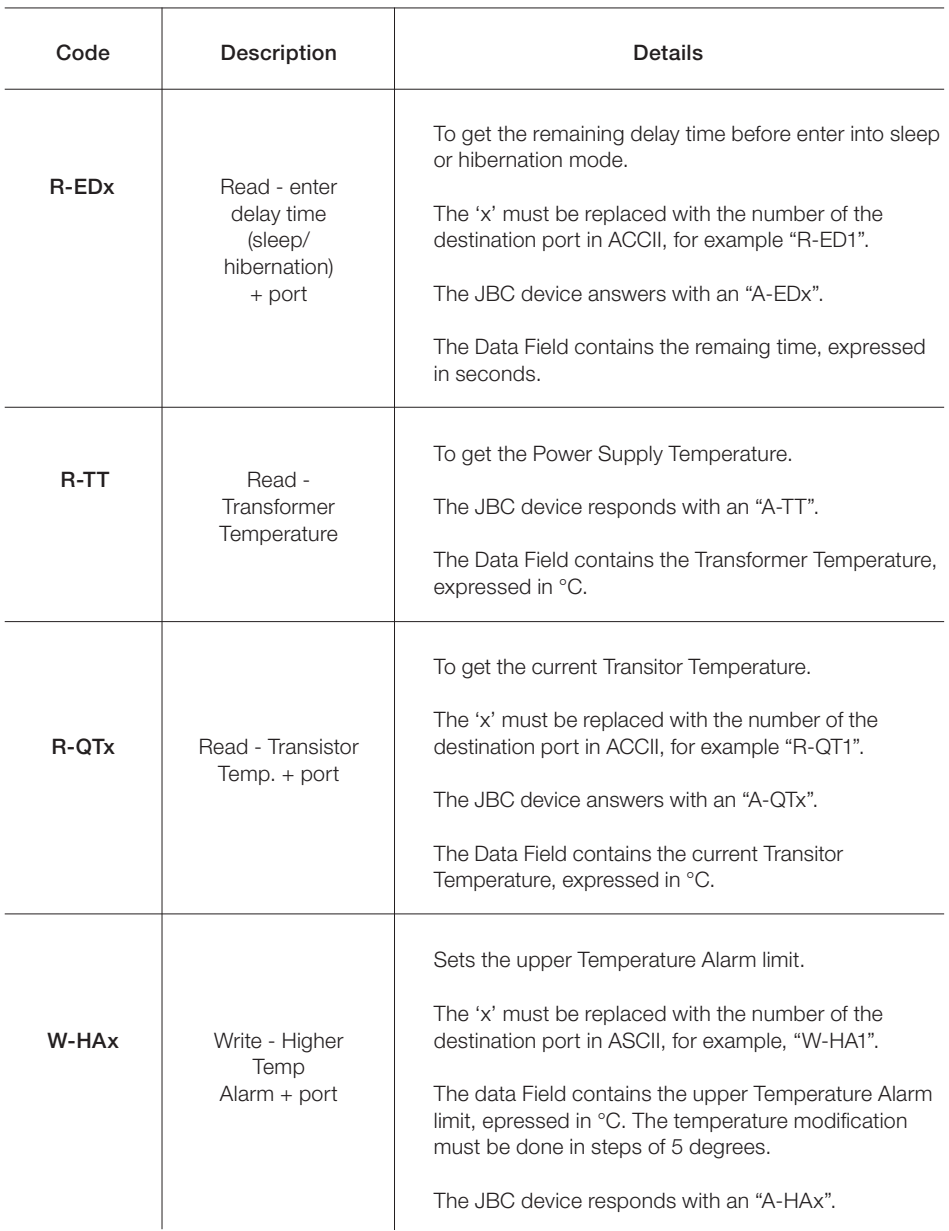

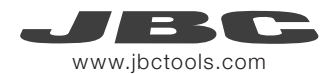

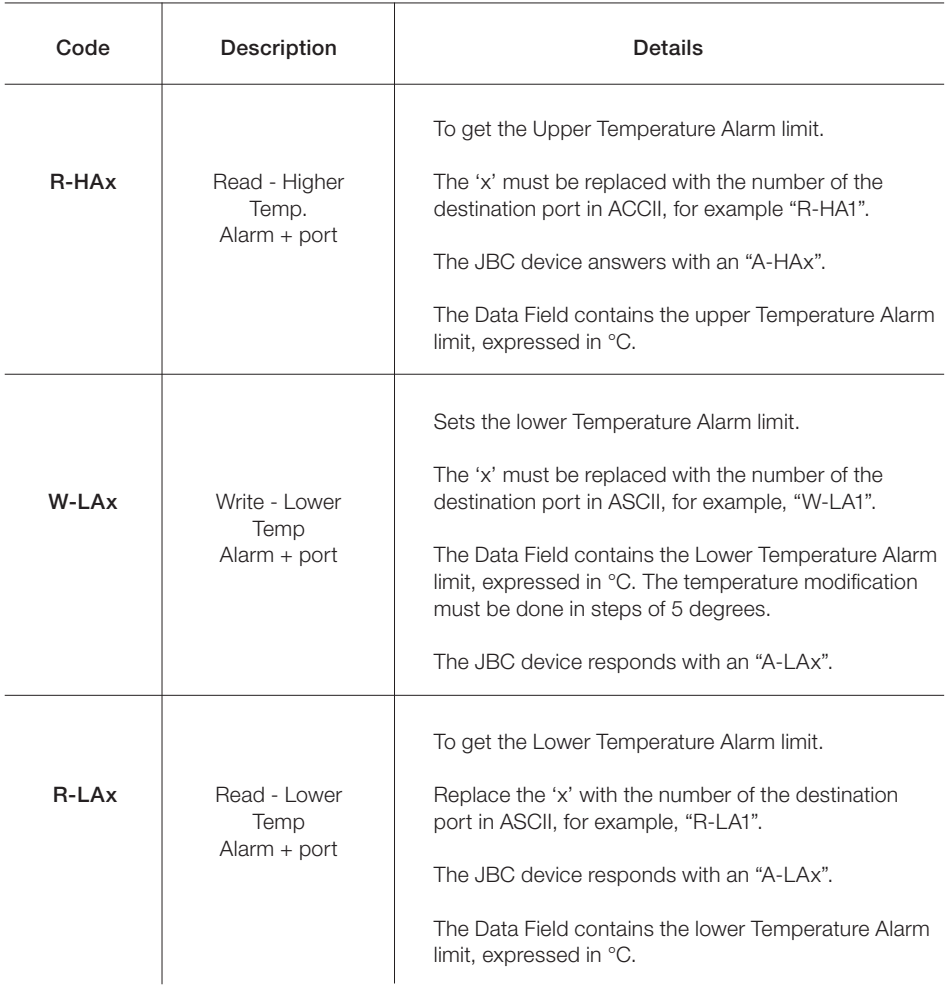

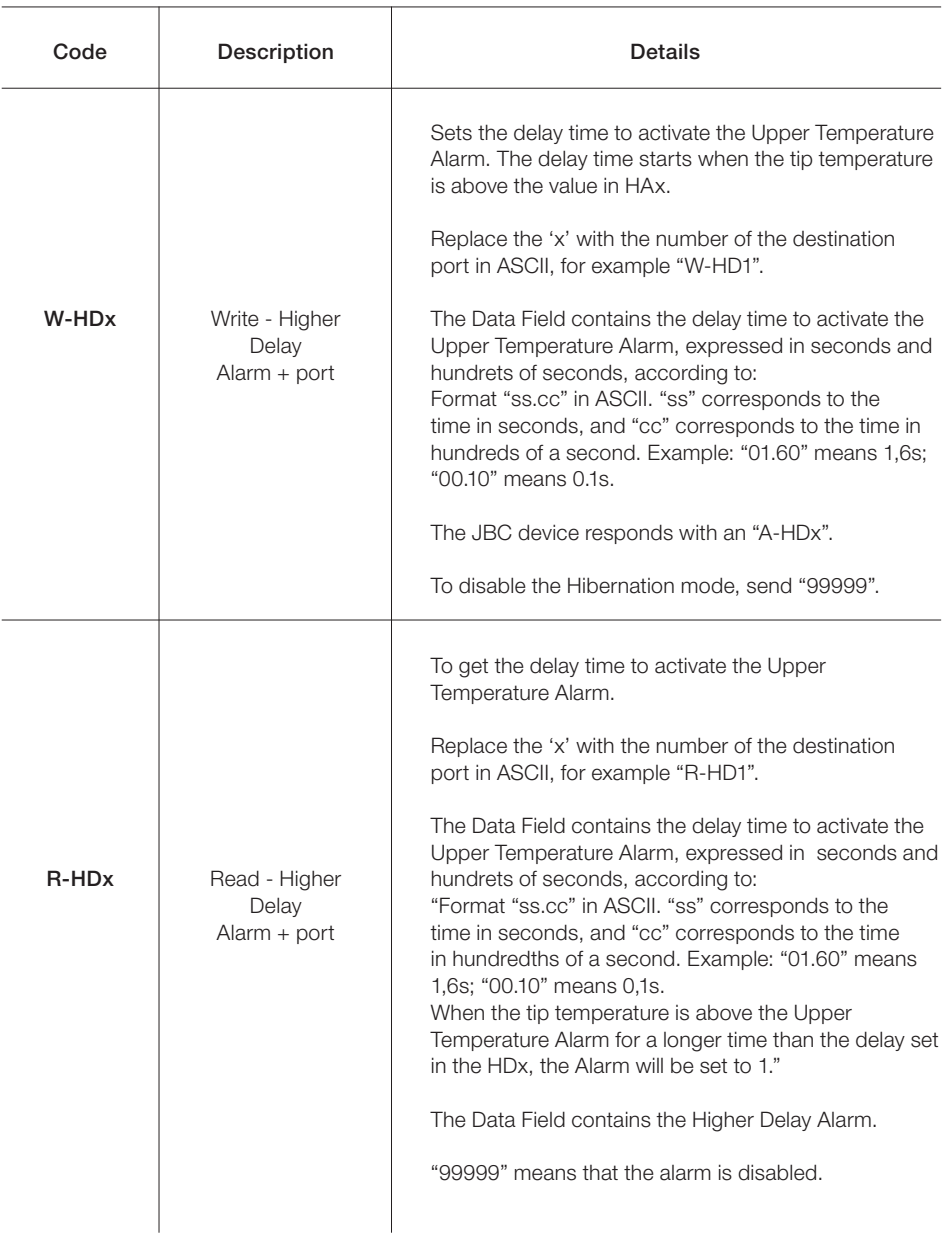

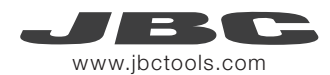

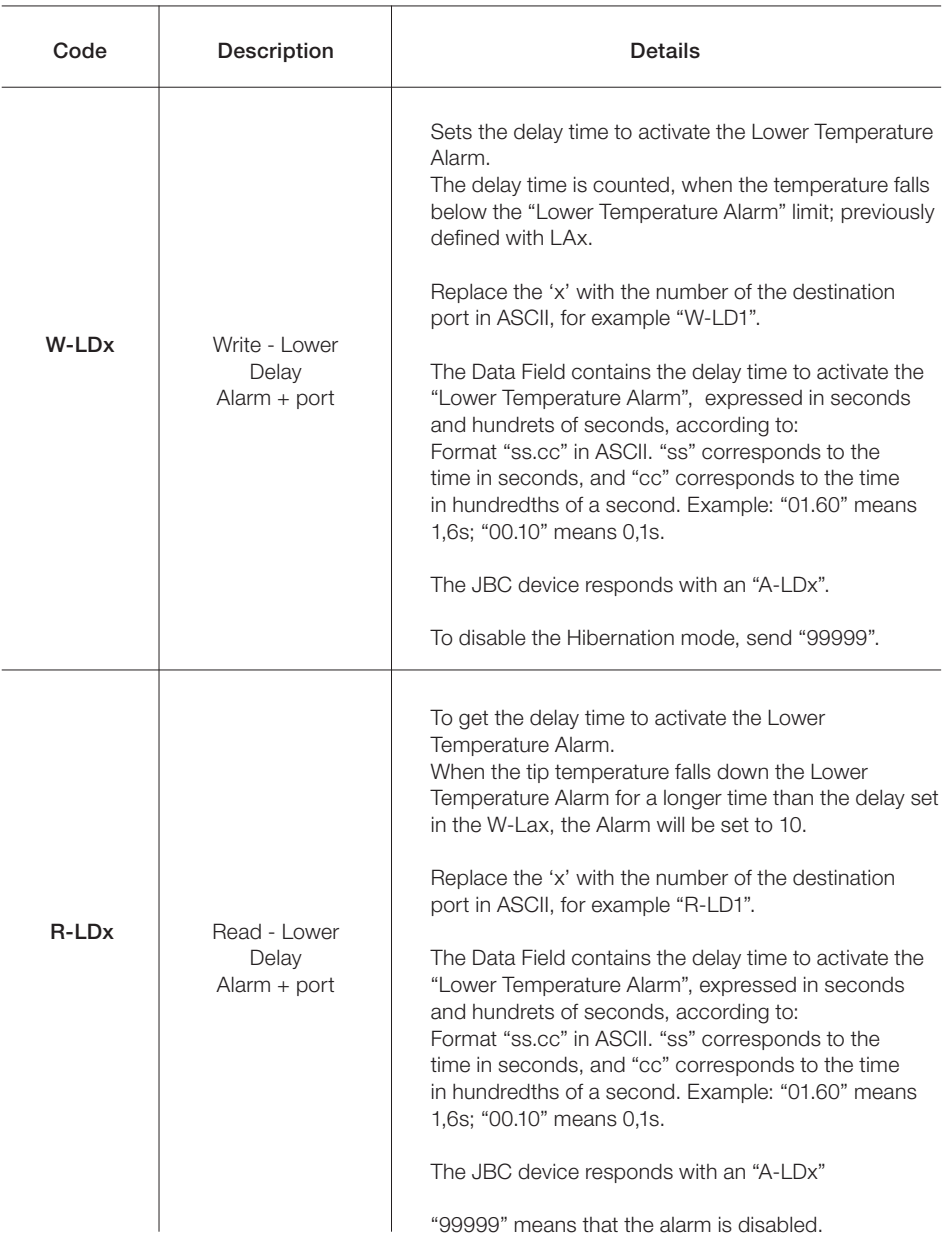

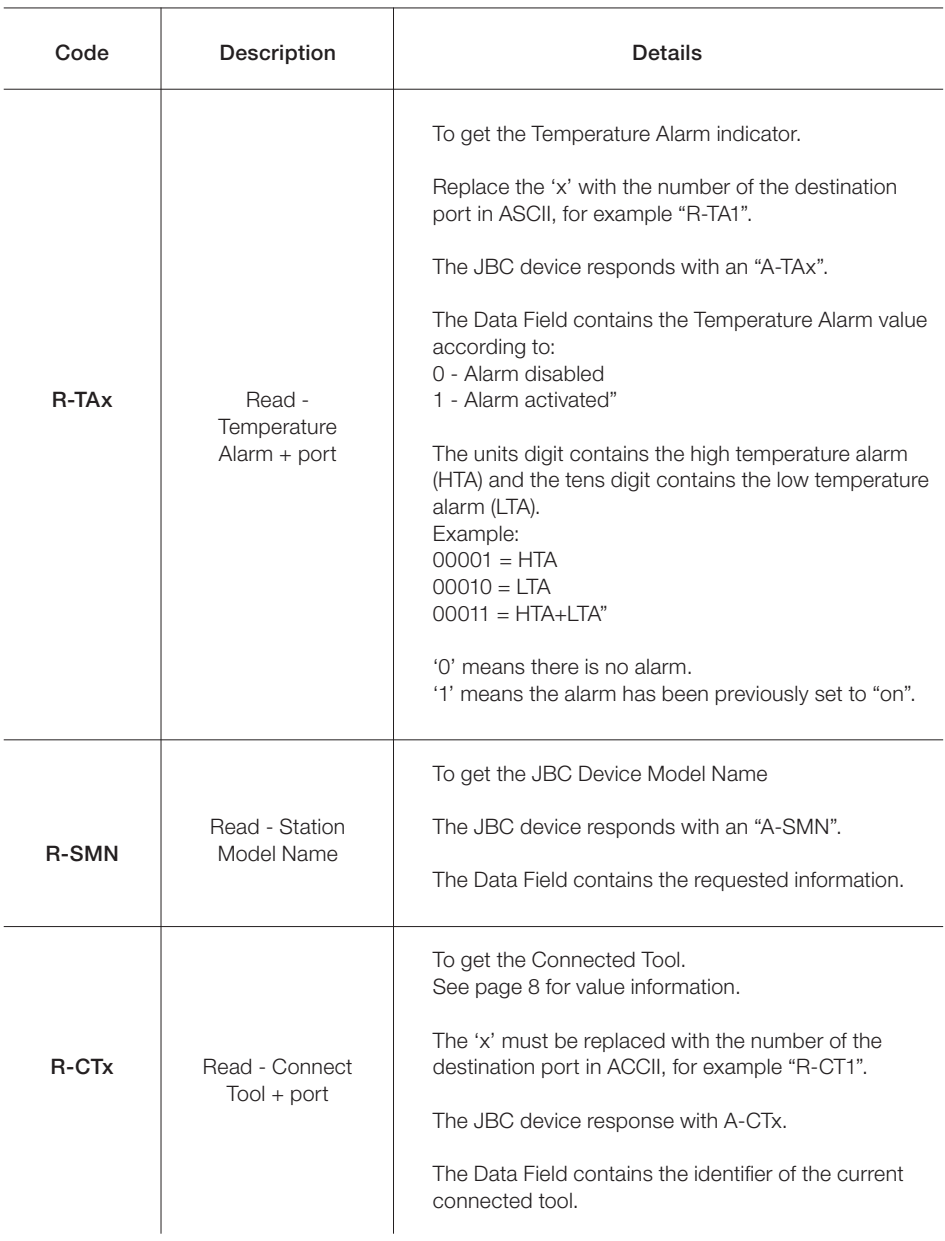

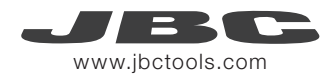

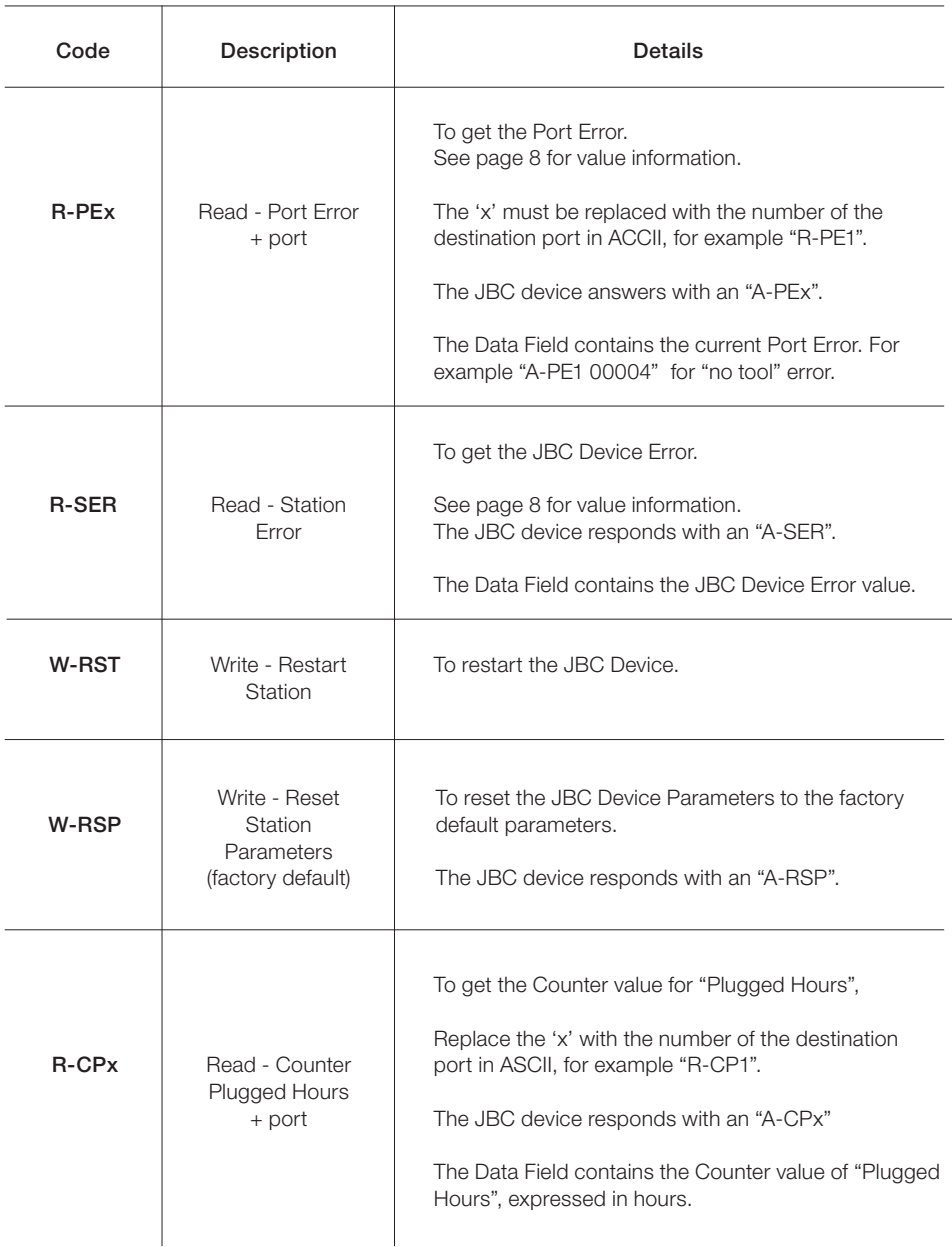

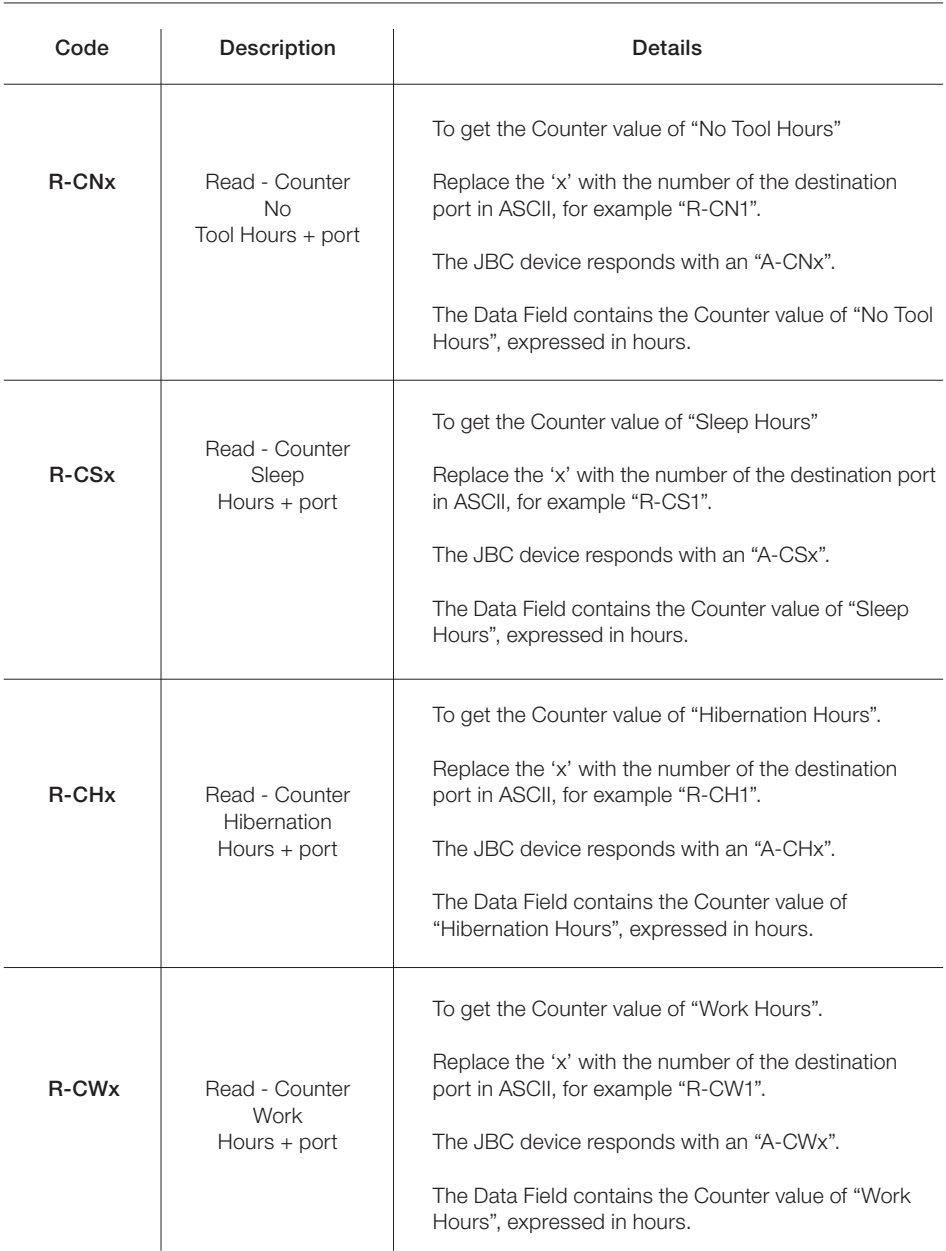

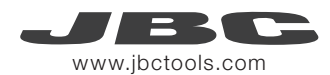

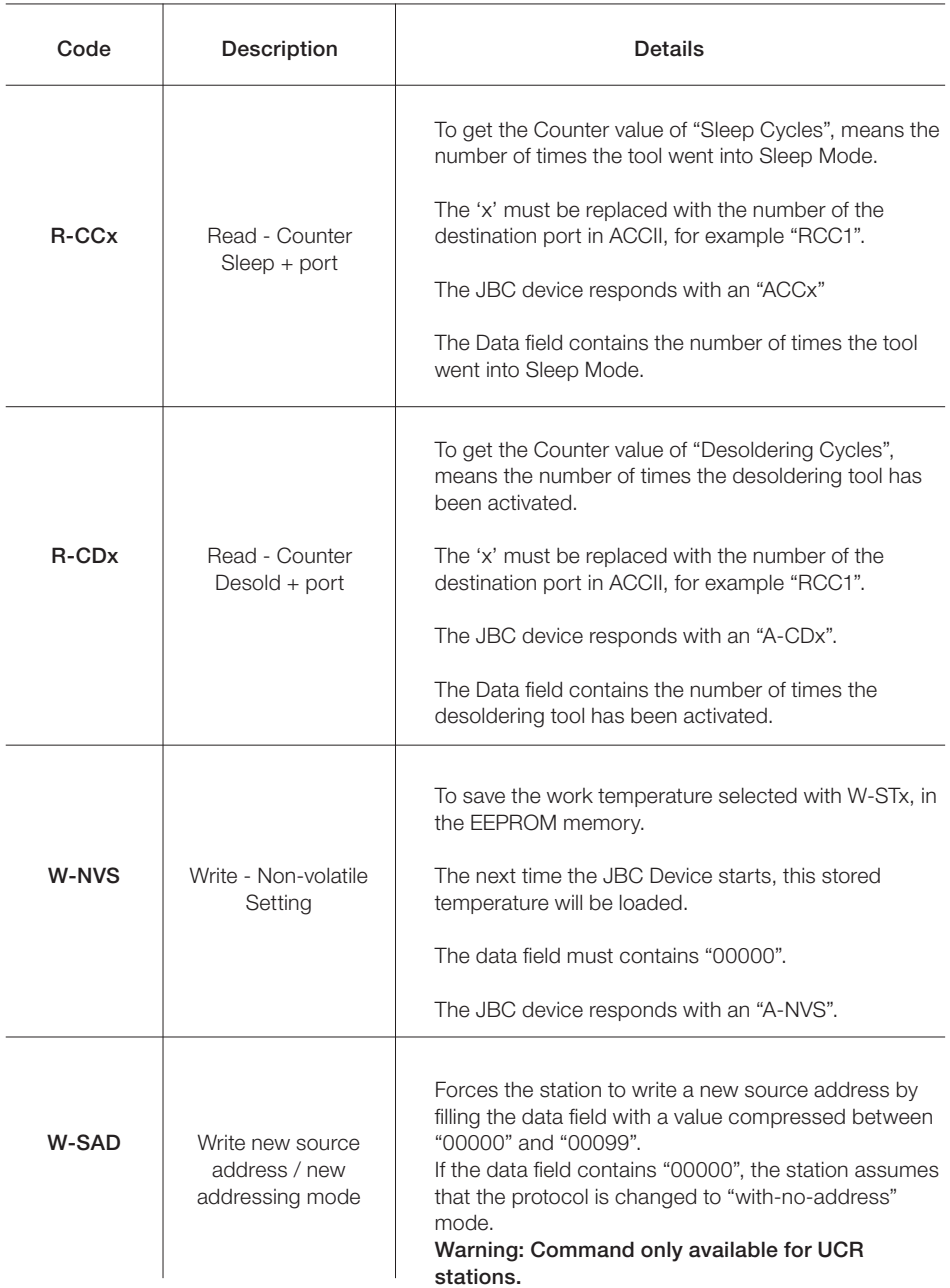

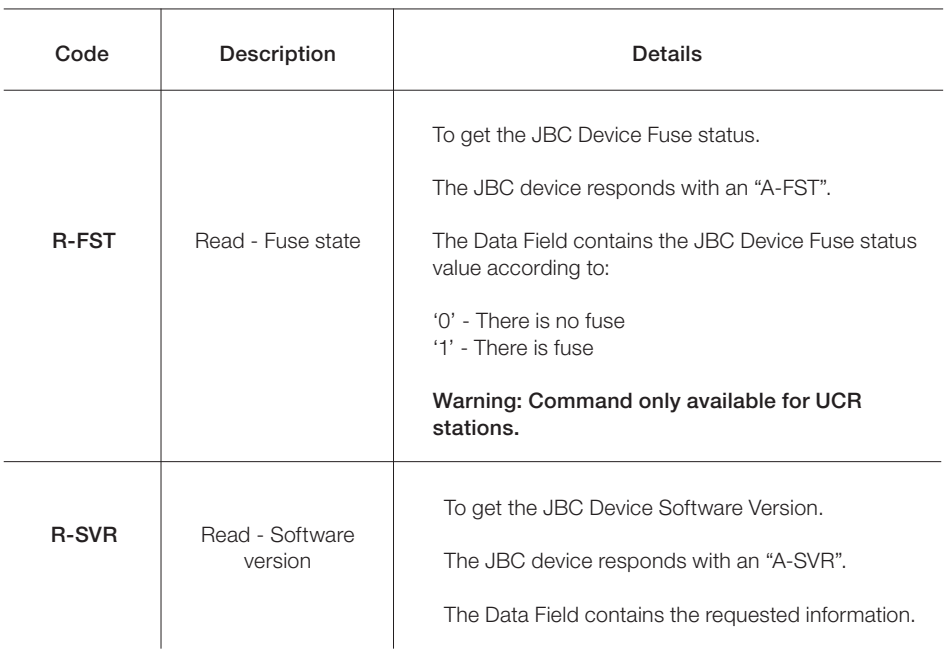

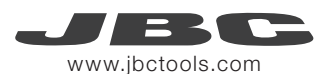

## Examples Communication Frames for soldering stations

Frame with addresses - Write Maximum Work Temperature Command Source Address: 00; original Target Address: 01; Command: W-MAT; set Max. Work Temp. to 375ºC

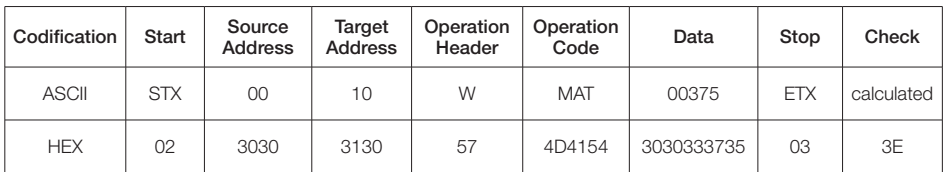

Sending code: 0230303130574D41543030333735033E

Frame without addresses - Write Maximum Work Temperature Command Command: W-MAT; set Max. Work Temp. to 375ºC

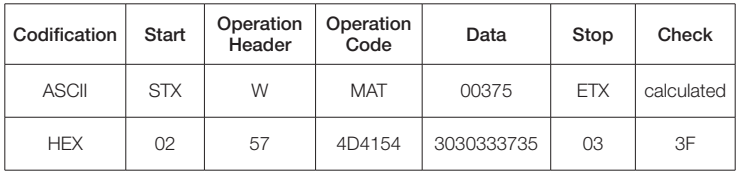

Sending code: 02574D41543030333735033F

## Factory Settings for Control Box

Communication configuration: 19200 - 8N1

#### Device Settings

Max. Temperature: 500ºC Min. Temperature: 90ºC

#### Tool Settings

With Addresses: Trarget Address: 01 Source Address: 00 Device Port: 1 Mode/Status: Extract (stand by) Selected Work Temperature: 350ºC Sleep Temperature: 150ºC Sleep Delay Time: 10sec.

General Settings

Upper Temperature Alarm: not set Lower Temperature Alarm: not set Adjust Temperature: 0ºC Sleep Temperature: 150 ºC Sleep Delay Time: 0 sec. Hibernation Delay Time: 10 sec.

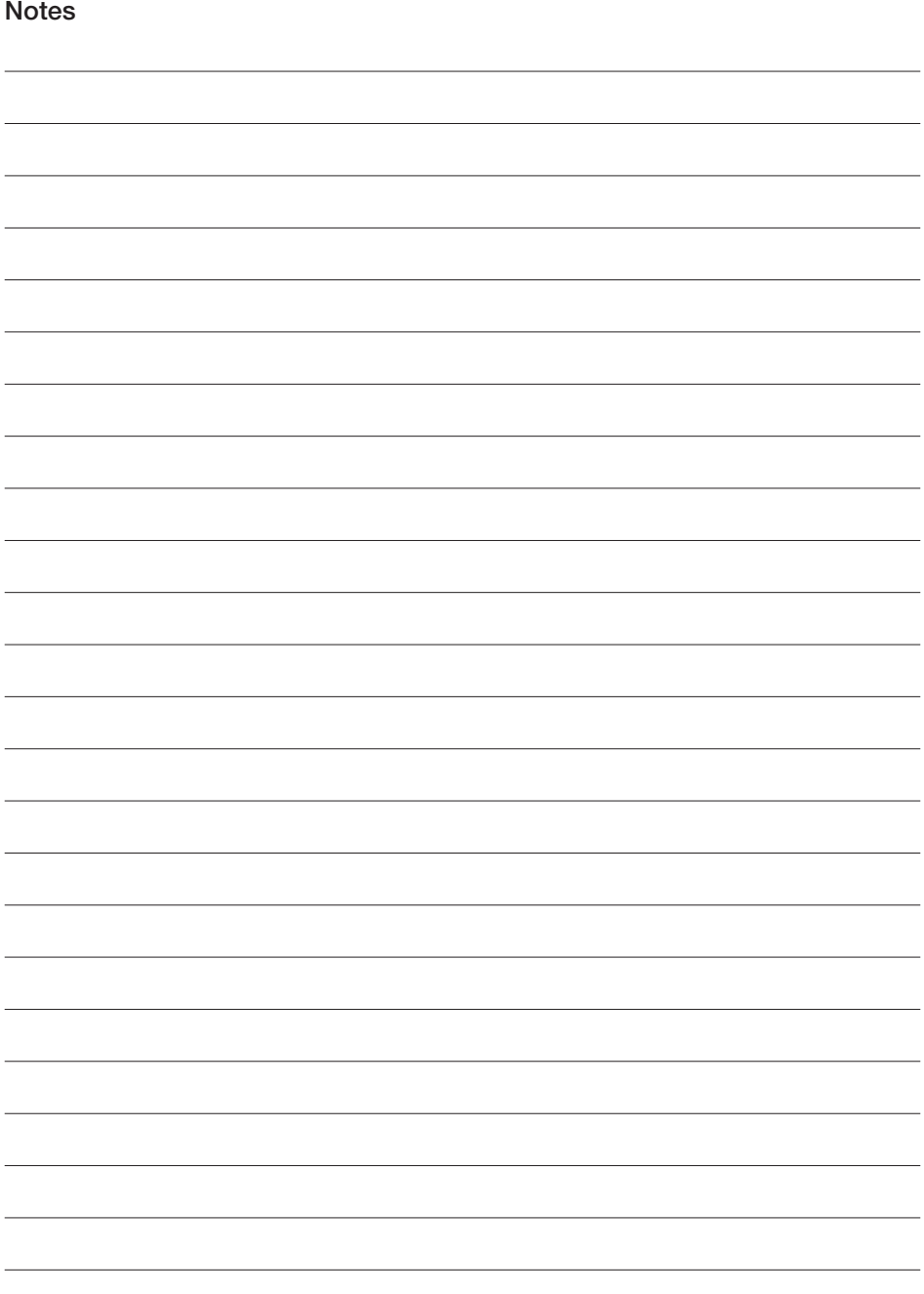

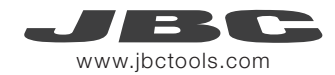

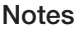

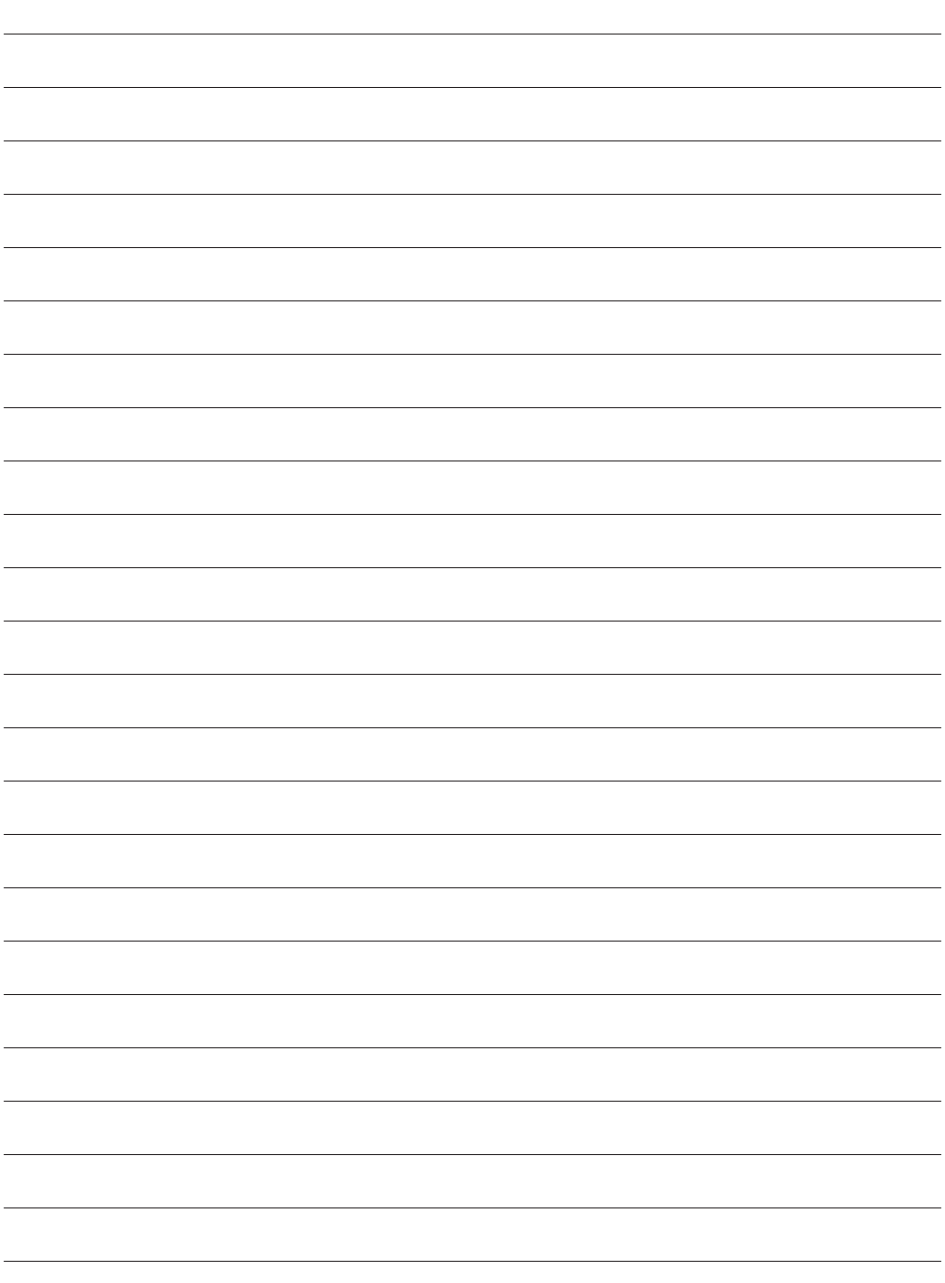

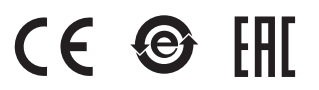

More information available on our website

## www.jbctools.com

0024318-1119 0024318-1119